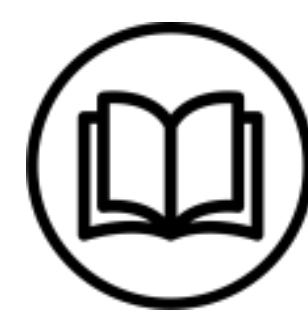

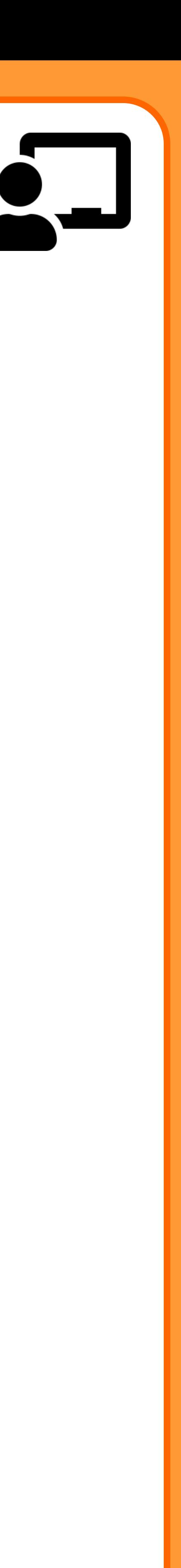

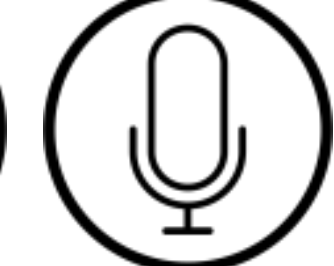

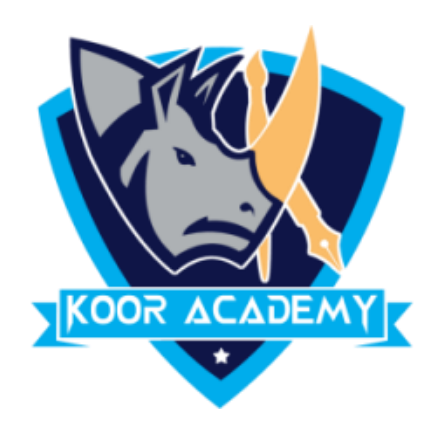

Word - Introduction

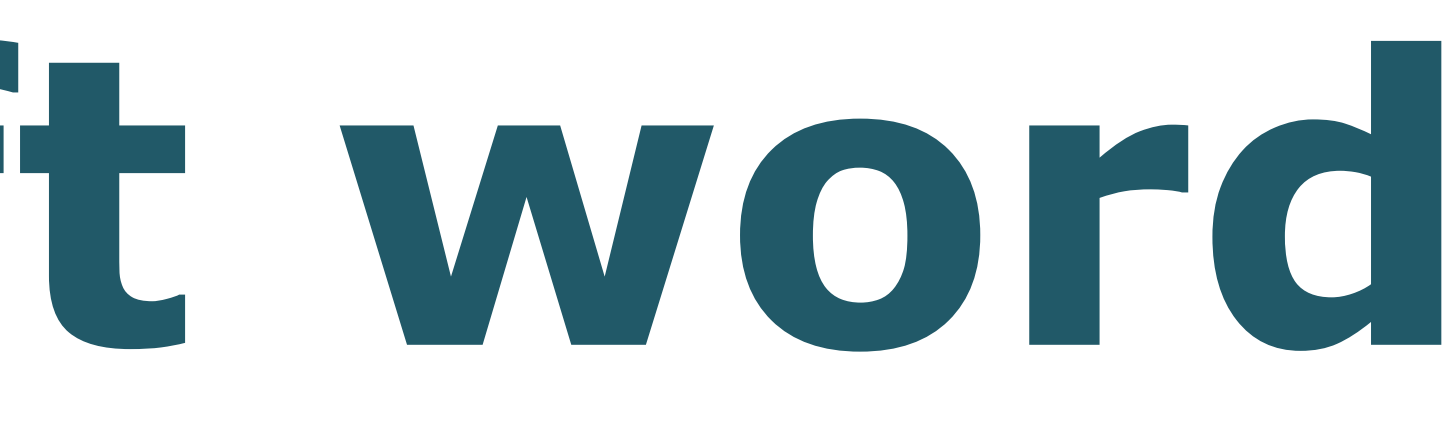

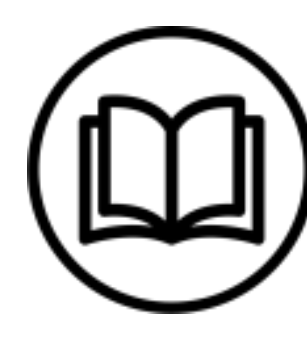

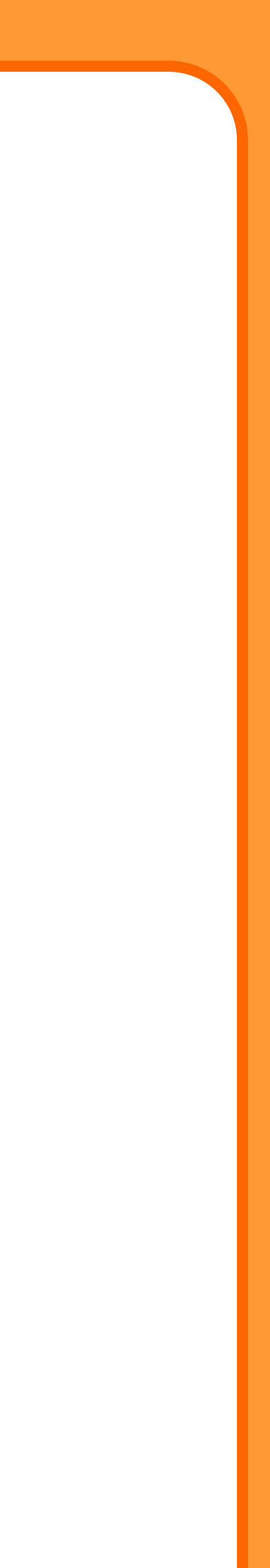

### ❖ Microsoft Word or MS-WORD is a Word Processor.

## ❖ This Software launched in 1983 by the Microsoft Corporation.

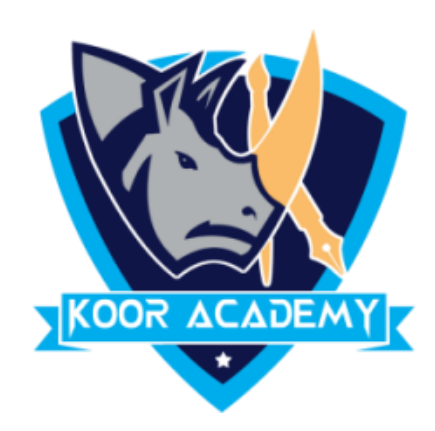

## **What is mirosoft word**

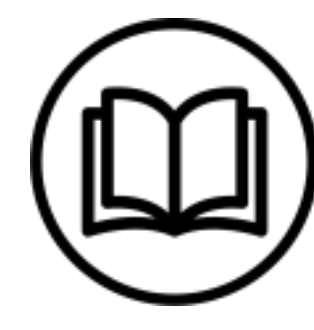

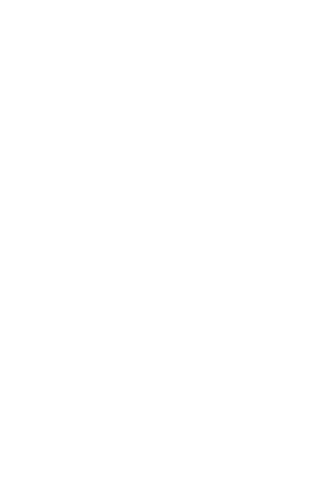

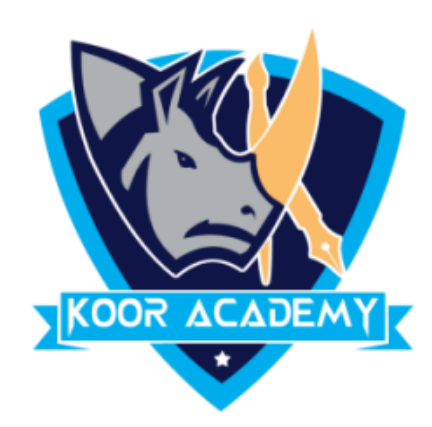

## ❖ Charles Simonyi known as the father of Microsoft Word.

## ❖ Microsoft Word is available for Microsoft Windows, Apple macOS, Android, Apple OS.

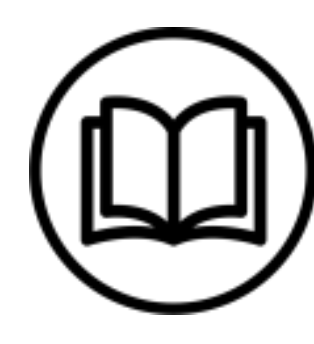

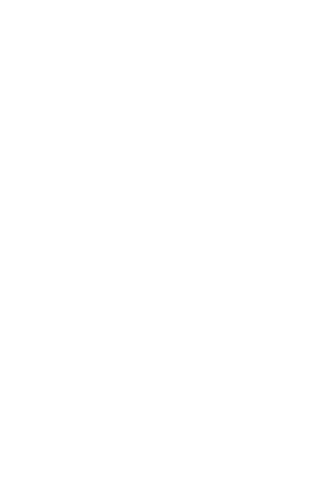

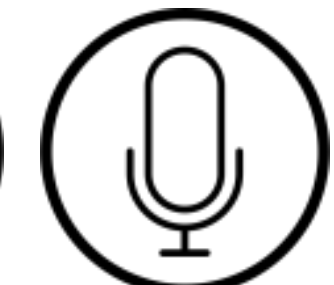

### ❖ It is used primarily for creating documents such as

### letters, brochures, learning activities, tests, quizzes and

### students homework assignments.

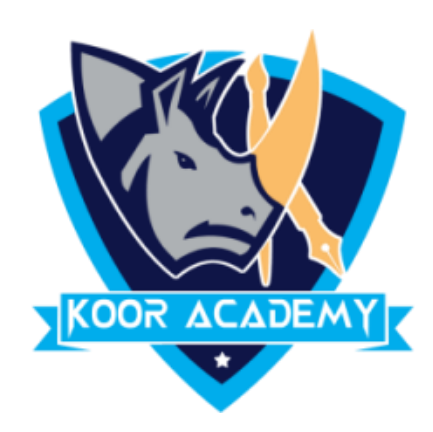

## **Uses of ms-word**

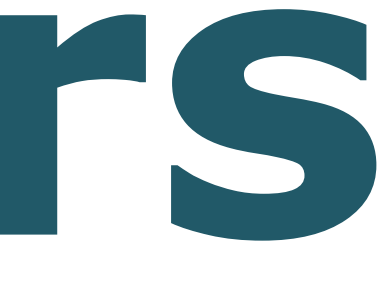

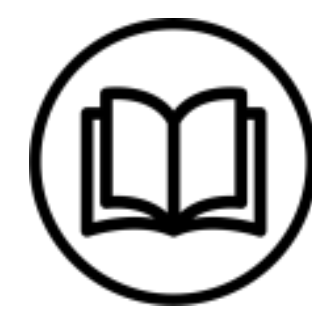

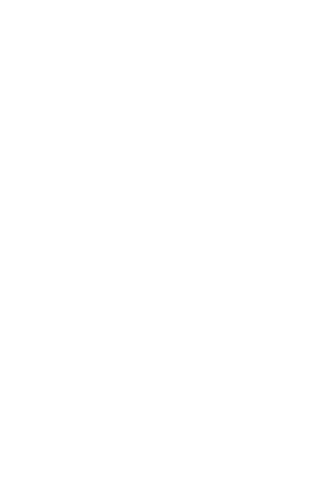

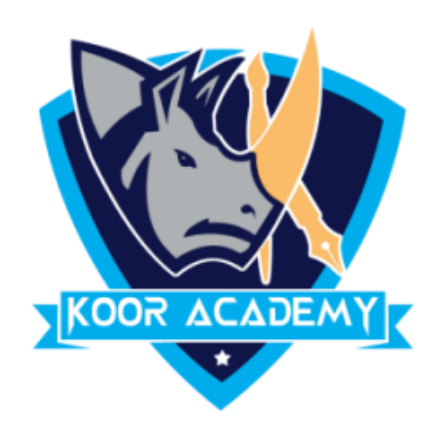

## ❖Using this lesson the user can format the text in the following Text editors. The shortcut keys used in MS Word are same in these text editors too, such as  $Ctrl + B, Ctrl + S etc.$

## **Text Editors**

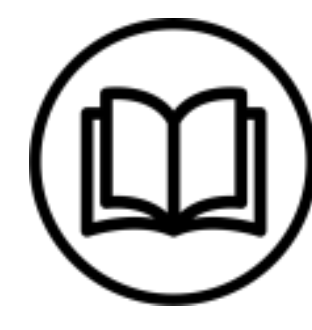

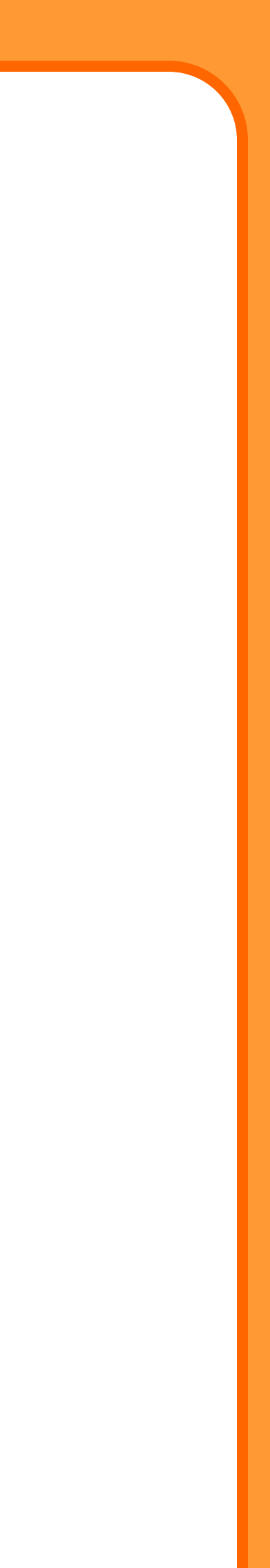

## ❖ Google docs ❖ [Apache open office](https://www.openoffice.org/download/) [\( https://www.openoffice.org/download/](https://www.openoffice.org/download/) )

#### ❖ Libre office

### ❖ WPS Office

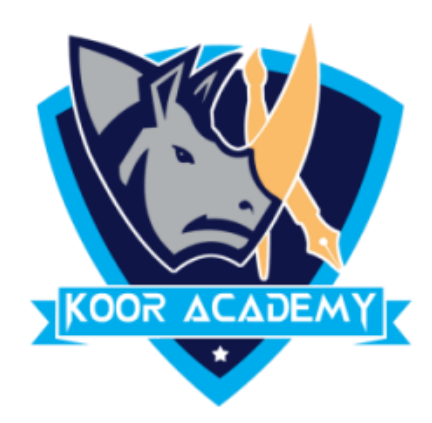

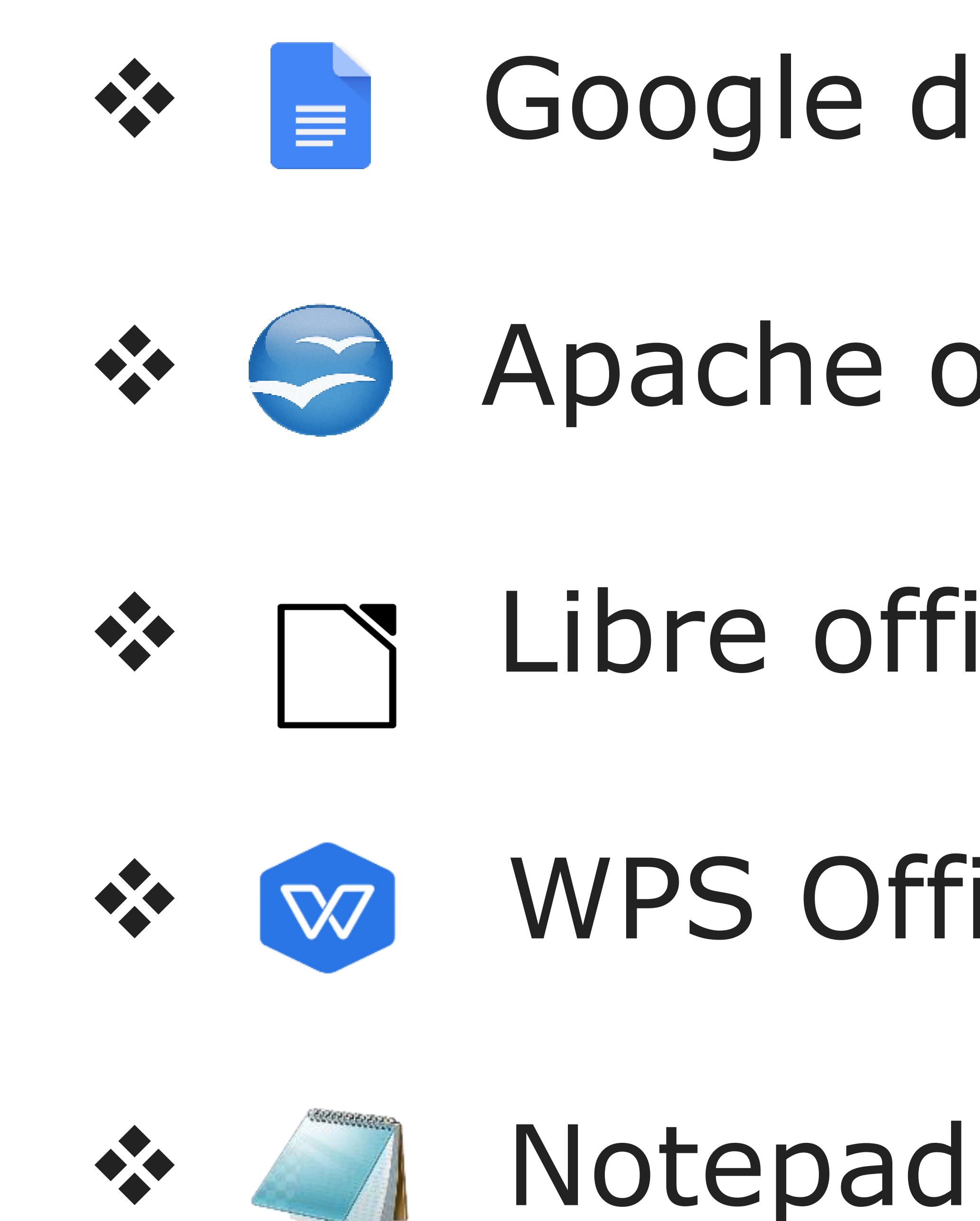

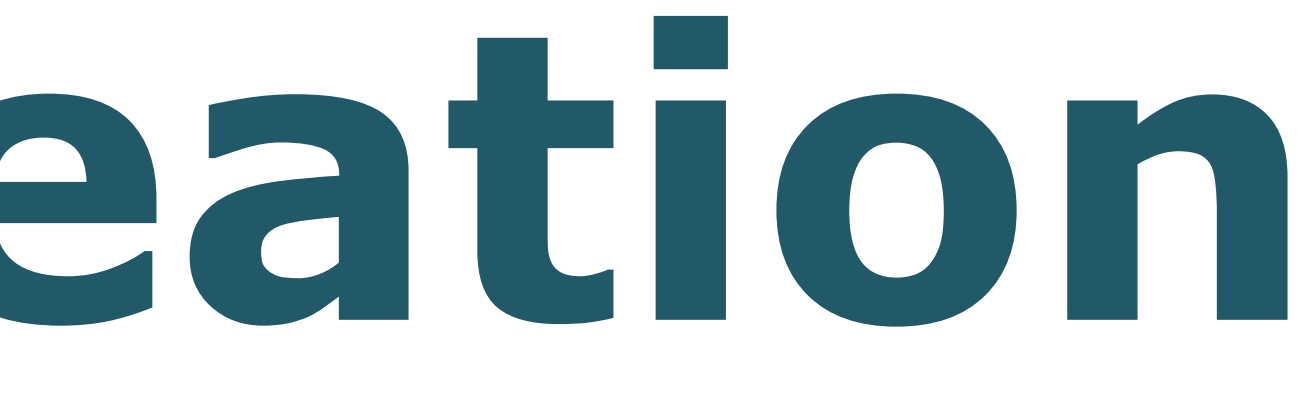

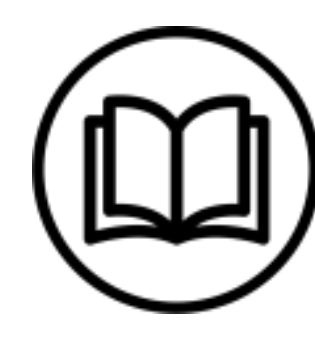

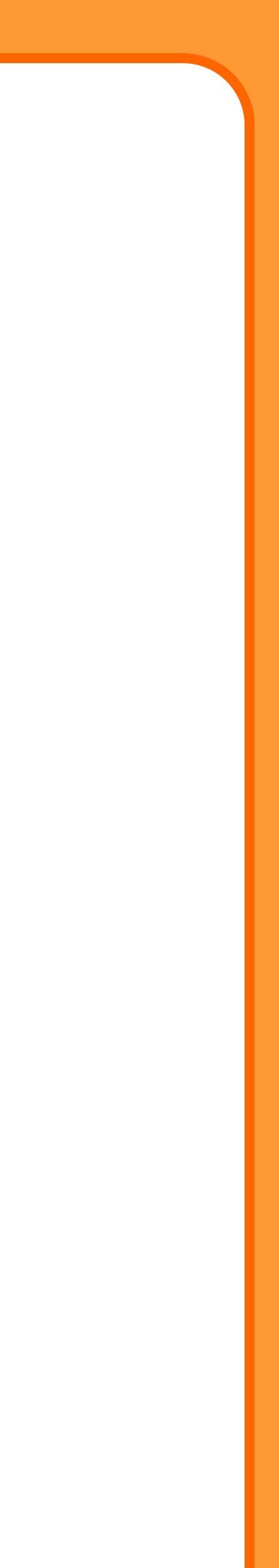

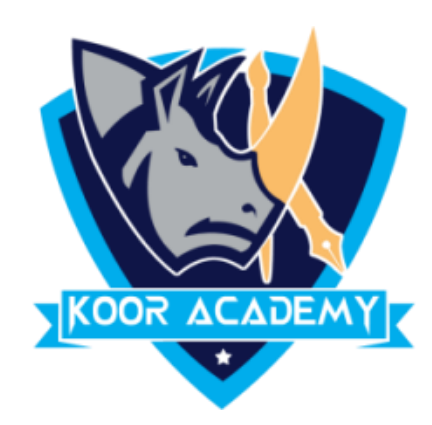

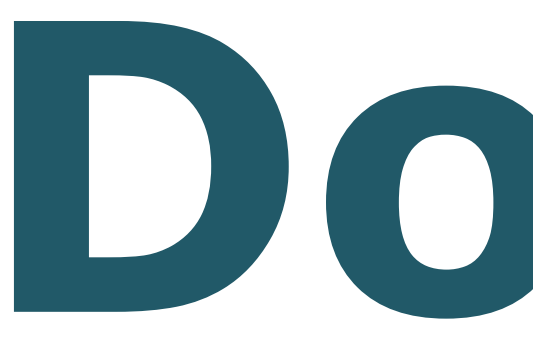

### ❖From the desktop or from your 'Start' menu, open Word.

# **Document creation**

## ❖Word will open up automatically into a new document.

### ❖If you wish to start a new document, click the Office Button and Click New Option

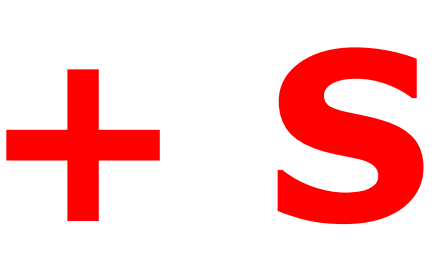

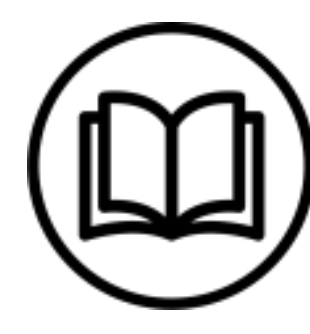

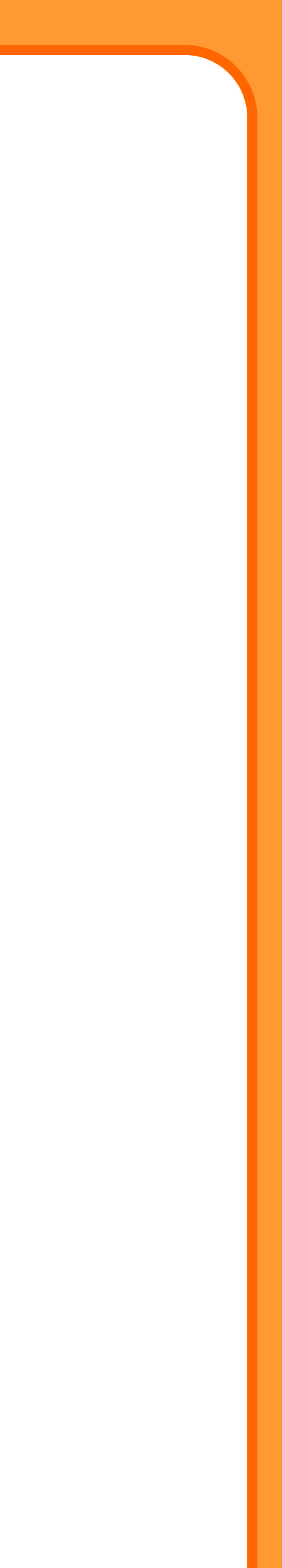

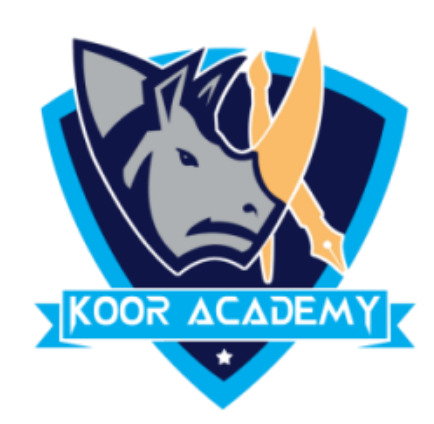

## ❖You Can Choose Blank Document or any other Template . Now the Document is ready for you

#### start Typing

#### ❖To Save the Document Press **Ctrl + S**

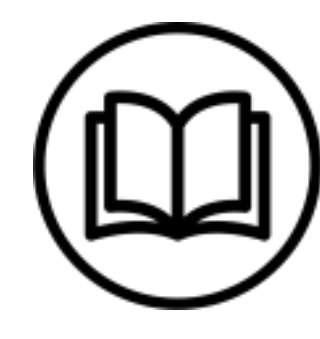

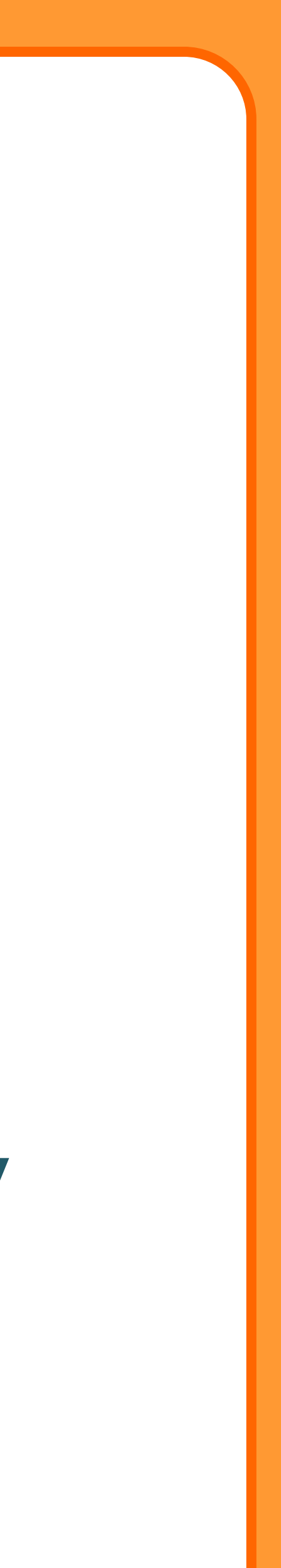

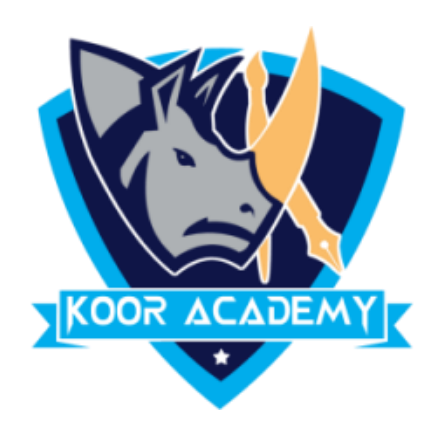

## **In Mac-OS Use Command Key Instead of Control Key for shortcuts**